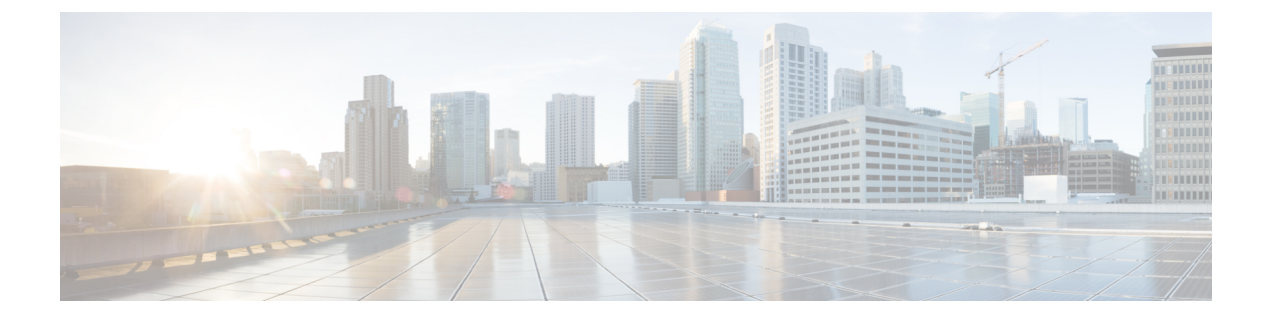

## **Amazon Web Services** での仮想ネットワー ク機能の展開

• Amazon Web Services での仮想ネットワーク機能の展開 (1ページ)

## **Amazon Web Services** での仮想ネットワーク機能の展開

ここでは、Elastic Services Controller (ESC) の展開シナリオと、Amazon Web Services (AWS) に VNF を展開する手順について説明します。AWS に ESC をインストールする場合は、*Cisco Elastic Services Controller* インストールおよびアップグレードガイド [英語] を参照してくださ い。

展開前に、次の AWS リソースを AWS で作成する必要があります。

- Amazon マシンイメージ (AMI)
- キーペア
- Elastic IP
- セキュリティ グループ
- ネットワーク要素(VPC、サブネット、ACL、ゲートウェイ、ルートなど)

これらのリソースを作成するには、AWS のマニュアルを参照してください。

AWS 展開前の VIM コネクタ設定の詳細については、「AWS の VIM コネクタ設定」を参照し てください。

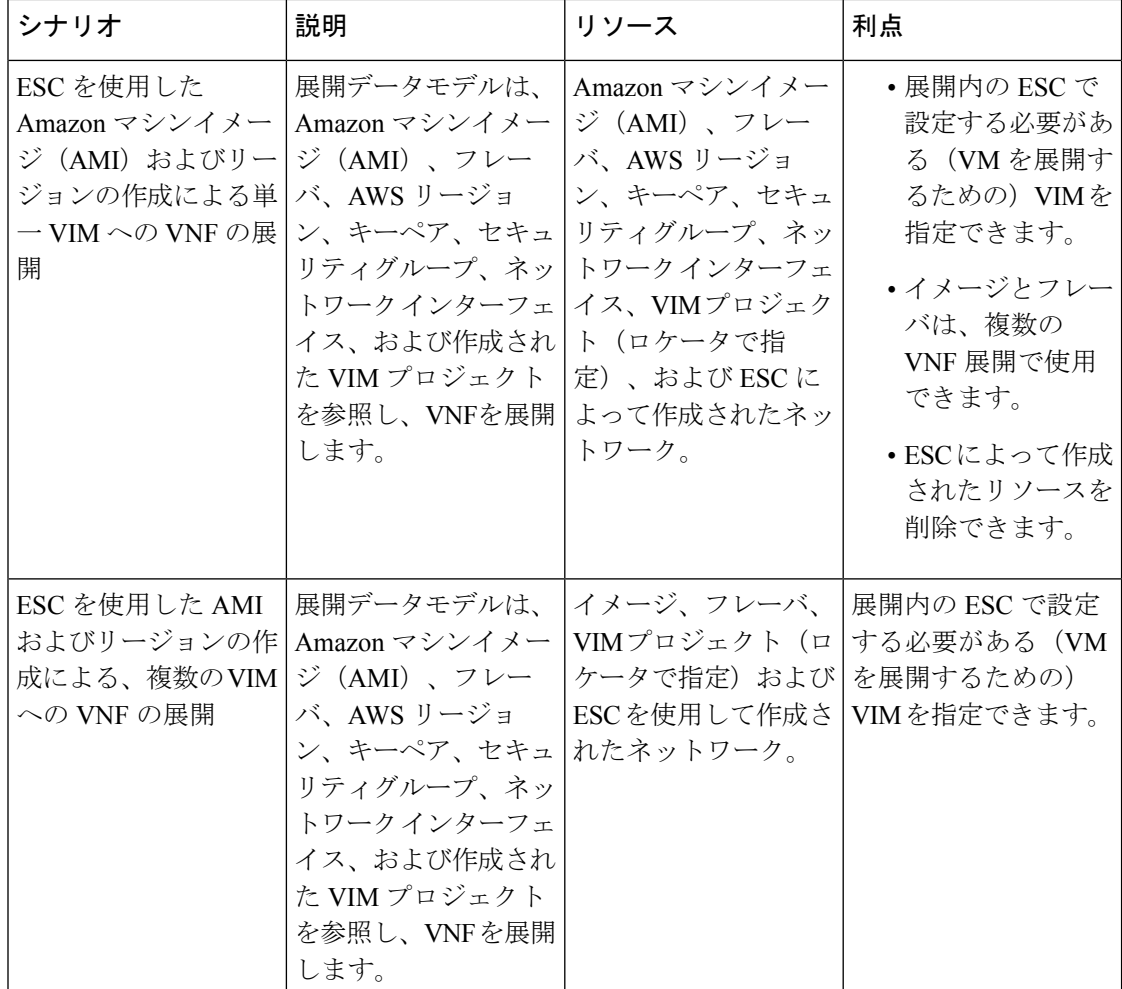

詳細については、単一または複数の AWS リージョンでの VNF の展開 (2ページ)を参照し てください。

## 単一または複数の **AWS** リージョンでの **VNF** の展開

ESC を使用して、単一または複数の AWS リージョンまたは同じタイプの VIM に VNF を展開 できます。

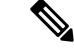

- AWS は ESC 用の仮想インフラストラクチャ マネージャ(VIM)です。このドキュメントで は、AWS リージョンと AWS VIM という用語は同じ意味で使用されています。 (注)
	- 単一または複数の VIM に VNF を展開するには、次の手順を実行する必要があります。
		- VIM コネクタ API を使用して VIM コネクタとそのログイン情報を設定する
		- ESC 内にテナントを作成する

VIM コネクタは VIM を ESC に登録します。単一または複数の AWS VIM に VNF を展開する には、VIMのリージョンごとにVIMコネクタとそのログイン情報を設定する必要があります。 VIM コネクタ API を使用して VIM コネクタを設定できます。詳細については、[AWS](Cisco-Elastic-Services-Controller-User-Guide-5-9_chapter7.pdf#nameddest=unique_56) の VIM [コネクタ設定](Cisco-Elastic-Services-Controller-User-Guide-5-9_chapter7.pdf#nameddest=unique_56)を参照してください。

(注) デフォルトの VIM コネクタは、AWS 展開ではサポートされていません。

ESC は、vim\_mapping 属性が false に設定されている ESC 内にテナントを作成します。このテ ナントは、VIM から独立しています。

```
<esc_datamodel xmlns="http://www.cisco.com/esc/esc">
   <tenants>
      <tenant>
         <name>aws-sample-tenant</name>
         <vim_mapping>false</vim_mapping>
      \langle/tenant>
   </tenants>
</esc_datamodel>
```
単一または複数の AWS VIM 展開の場合、各 VM グループのターゲットリージョンを指定する 必要があります。

AWS VIM 展開を有効にするには、データモデルの VM グループにロケータ属性を追加する必 要があります。ロケータノードは、次の属性で構成されます。

- vim\_id:ターゲット VIM の VIM ID。ESC は vim\_id を定義し、vim\_connector ID にマッピ ングします。VIM コネクタは、vim\_id で指定された VIM に展開する前に存在している必 要があります。
- vim\_project:ターゲット VIM で作成されたテナント名。これは、OpenStack に存在するア ウトオブバンドテナントまたはプロジェクトです。
- vim region: VM グループが展開されている AWS リージョン。これはオプションです。 VIM リージョンが指定されていない場合、VM は VIM コネクタで指定された aws\_default\_region に展開されます。

```
<locator>
   <vim_id>AWS_EAST_2</vim_id>
   <vim_region>us-east-1</vim_region>
   <!-- the deployment is going into
North Virginia -->
</locator>
```
VIM リージョンが指定されていない場合

```
<locator>
   <vim_id>AWS_EAST_2</vim_id>
   <!-- the deployment is going into the default region Ohio (us-east-2)
as defined in the VIM Connector example above -->
```
</locator>

VIMコネクタとロケータを設定したら、特定のリソースを拡張機能として展開に渡す必要があ ります。次の例では、Elastic IP、キーペア、および送信元の宛先が拡張機能として AWS 展開 に渡されます。

```
<extensions>
   <extension>
     <name>AWS_PARAMS</name>
      <properties>
         <property>
            <name>elastic_ip</name>
            <value>13.56.148.25</value>
         </property>
         <property>
            <name>source_dest_check</name>
            <value>true</value>
         </property>
         <property>
            <name>key pair name</name>
            <value>esc-us-east-1</value>
         </property>
      </properties>
   </extension>
</extensions>
```
AWS の展開例は次のとおりです。

```
<esc_datamodel xmlns="http://www.cisco.com/esc/esc">
  <tenants>
      <tenant>
         <name>aws-east-1-tenant</name>
         <vim_mapping>false</vim_mapping>
         <deployments>
            <deployment>
               <name>aws-east-1-dep</name>
               <vm_group>
                  <name>aws-vm-east-1</name>
                  <locator>
                     <vim_id>AWS_US_EAST_1</vim_id>
                  </locator>
                  <bootup_time>600</bootup_time>
                  <recovery_wait_time>33</recovery_wait_time>
                  <flavor>t2.micro</flavor>
                  <image>ami-c7bfa6bd</image>
                  <extensions>
                     <extension>
                        <name>AWS_PARAMS</name>
                        <properties>
                           <property>
                              <name>key_pair_name</name>
                               <value>esc-us-east-1</value>
                           </property>
                        </properties>
                     </extension>
                  </extensions>
                  <interfaces>
                     <interface>
                        <nicid>0</nicid>
```

```
<network>vpc-d7ee1bac</network>
                         <security_groups>
                            <security_group>esc-sg-us-east-1</security_group>
                         </security_groups>
                      </interface>
                   </interfaces>
                   <kpi_data>
                      <kpi><event_name>VM_ALIVE</event_name>
                         <metric_value>1</metric_value>
                         <metric_cond>GT</metric_cond>
                         <metric_type>UINT32</metric_type>
                         <metric_collector>
                            <type>ICMPPing</type>
                            <nicid>0</nicid>
                            <poll_frequency>3</poll_frequency>
                            <polling_unit>seconds</polling_unit>
                            <continuous_alarm>false</continuous_alarm>
                            <monitoring_public_ip>true</monitoring_public_ip>
                         </metric_collector>
                      \langle/kpi>
                   </kpi_data>
                   <rules>
                      <admin_rules>
                         \langle \text{rule} \rangle<event_name>VM_ALIVE</event_name>
                            <action>ALWAYS log</action>
                            <action>FALSE recover autohealing</action>
                            <action>TRUE servicebooted.sh</action>
                         \langle/rule>
                      </admin_rules>
                   \langle/rules>
                   <config_data />
                   <scaling>
                      <min_active>1</min_active>
                      <max_active>1</max_active>
                      <elastic>true</elastic>
                  </scaling>
               </vm_group>
            </deployment>
         </deployments>
      </tenant>
   </tenants>
</esc_datamodel>
```
I

**Amazon Web Services** での仮想ネットワーク機能の展開

翻訳について

このドキュメントは、米国シスコ発行ドキュメントの参考和訳です。リンク情報につきましては 、日本語版掲載時点で、英語版にアップデートがあり、リンク先のページが移動/変更されている 場合がありますことをご了承ください。あくまでも参考和訳となりますので、正式な内容につい ては米国サイトのドキュメントを参照ください。